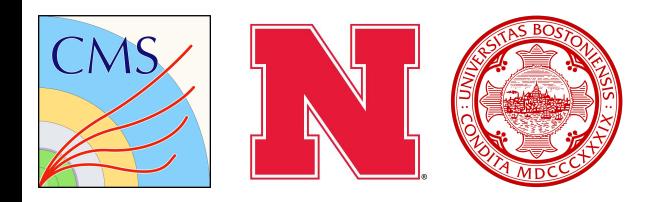

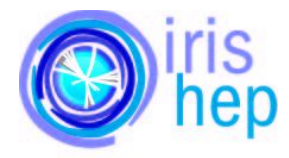

# **coffea-casa: Alpha Testing & ServiceX**

**Final Presentation for the IRIS-HEP Fellowship Mentor: Dr. Oksana Shadura**

# **IRIS-HEP Fellowship Goals**

- Contribute to the further development of the Coffea-Casa Analysis Facility (AF) at University of Nebraska-Lincoln (UNL)
- Expand a gallery of Coffea-Casa analysis samples with existing analysis from CMS adapted to be executed in AF@UNL
- Facilitate the use of Coffea-Casa AF for Boston University and UNL CMS physicists currently working with NanoAOD datasets
- Investigation of possibility to integrate Coffea-Casa with Skyhook DM.

- [Coffea-Casa Notebook](https://github.com/zorache/FTAnalysis-coffea-casa/blob/main/draft.ipynb)
- **[Fake Rates Repository](https://github.com/cmstas/FTAnalysis)**

## *Understanding the Big Picture Physics Question and the Detailed Steps*

- Motivation for the fake rates analysis is to reduce the background for the Flavor-Changing Neutral Current studies
- Kaitlin Salyer from BU Group created [slides](https://drive.google.com/drive/u/0/folders/1wB_RxKtReVJJ59-6bpFuq_SoW5hKyjpD) for the steps of the cuts, definition of control region and specific goals

## *Familiarizing with the Coffea framework with Awkward Arrays*

- Selected cuts based on the slides with reference of coffea examples
- Some remaining redundancy in the code
- Plotting 2D ratio histogram took more time than expected

- [Coffea-Casa Notebook](https://github.com/zorache/FTAnalysis-coffea-casa/blob/main/draft.ipynb)
- **[Fake Rates Repository](https://github.com/cmstas/FTAnalysis)**

## *Understanding the Big Picture Physics Question and the Detailed Steps*

- Motivation for the fake rates analysis is to reduce the background for the Flavor-Changing Neutral Current studies
- Kaitlin Salyer from BU Group created [slides](https://drive.google.com/drive/u/0/folders/1wB_RxKtReVJJ59-6bpFuq_SoW5hKyjpD) for the steps of the cuts, definition of control region and specific goals

## *Familiarizing with the Coffea framework with Awkward Arrays*

- Selected cuts based on the slides with reference of coffea examples
- Some remaining redundancy in the code
- Plotting 2D ratio histogram took more time than expected

Continuing work:

- Test the fake rates on signal region
- BU graduate student to build on current work with additional physics cuts
- Performance benchmarking

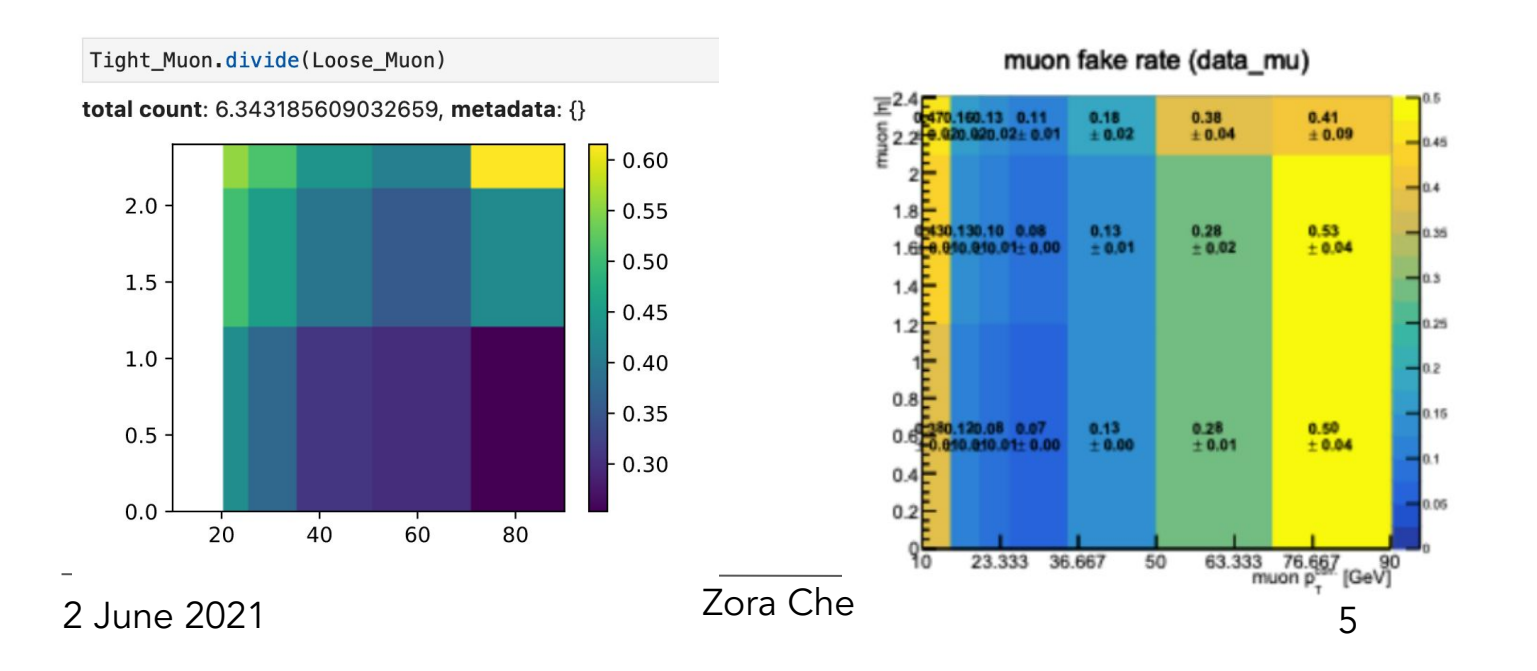

## **Inviting first users**

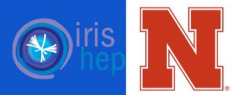

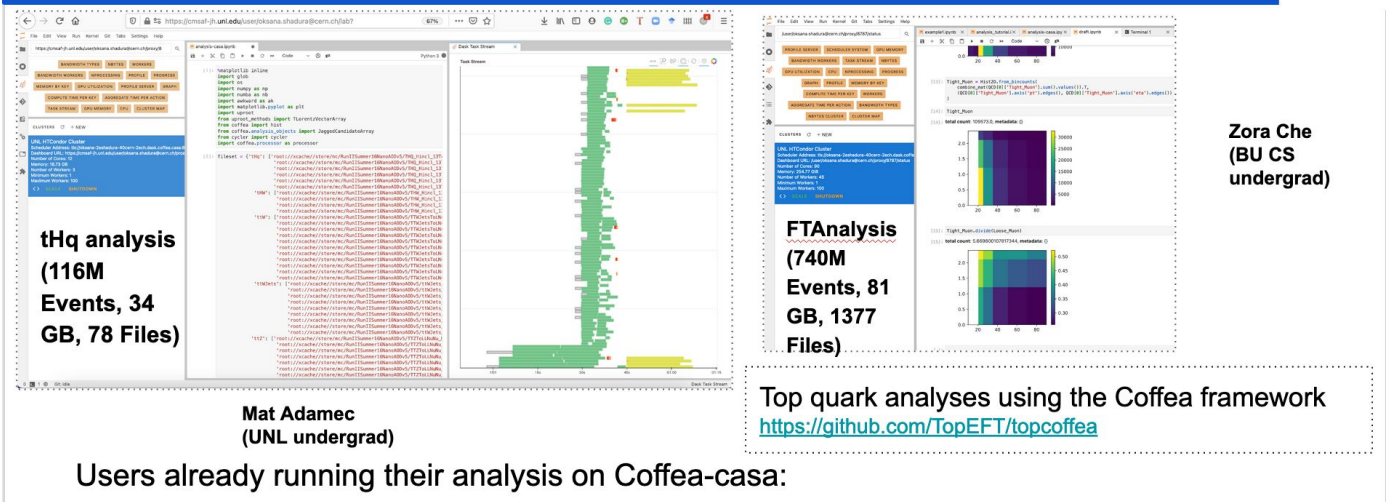

- Some of the examples are done by undergraduate students
- Approachable (even with all complexity of system behind) and interactive

**[Coffea-casa: an analysis facility prototype' vCHEP plenary](https://indico.cern.ch/event/948465/contributions/4323664/)**

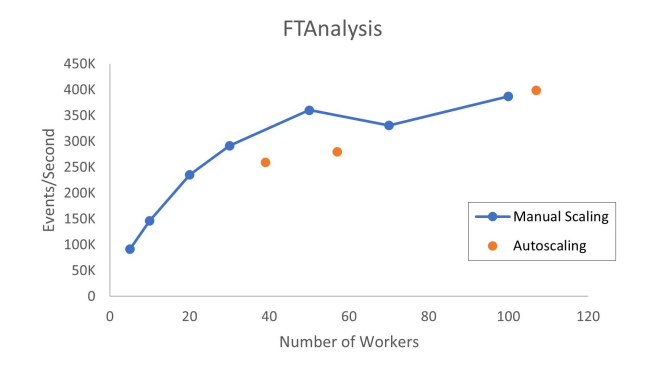

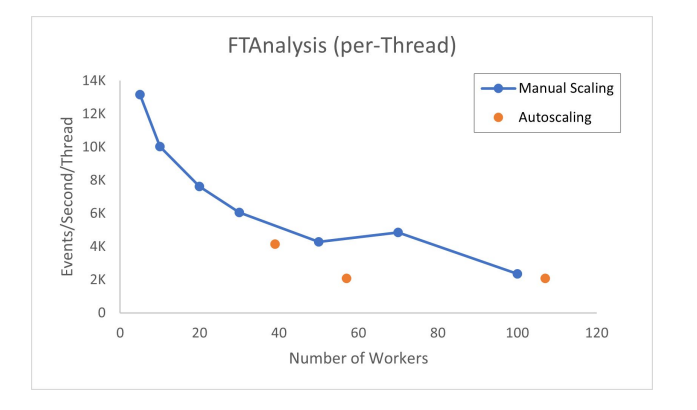

#### **Performance on Dask**

- 912 files on xcache, ~ 720 M events, 74 Gigabytes read

(Study by Mat Adamec: see more details

**[Coffea-casa: an analysis facility prototype'](https://indico.cern.ch/event/948465/contributions/4323664/) [vCHEP plenary](https://indico.cern.ch/event/948465/contributions/4323664/)**)

# **Notes on Coffea-Casa Analysis Conversion**

## *Plotting Issues*

- ROOT has some custom histograms that is not in coffea.hist. Current replication relied on a custom package
	- Dependent on this specific analysis

## *Dasgoclient Request*

- Would be convenient to add a new feature to allow physicists to search for root file names on coffea-casa using dasgoclient within its terminal interface
- [dasgoclient](https://github.com/dmwm/dasgoclient) can be accessed after *voms-proxy-init* with valid certificate

# **TopCoffea**

**[Topcoffea PR](https://github.com/TopEFT/topcoffea/pull/9)** 

#### *Steps in conversion*

- Coffea based repository
- Adapted the command line input of chosen configuration to a notebook
- Notebook functions generate dictionary from configuration which is fed to skeleton processor class
- Experienced similar issues for plotting, added new notebook

## *Installing users' custom package for Dask workers is a working issue*

● Currently using a [dependency installer](https://github.com/dask/distributed/issues/1200#issuecomment-653495399)

# **ServiceX**

*on-demand service delivering data from the grid to high energy physics analysts in an easy, flexible, and highly performant manner*

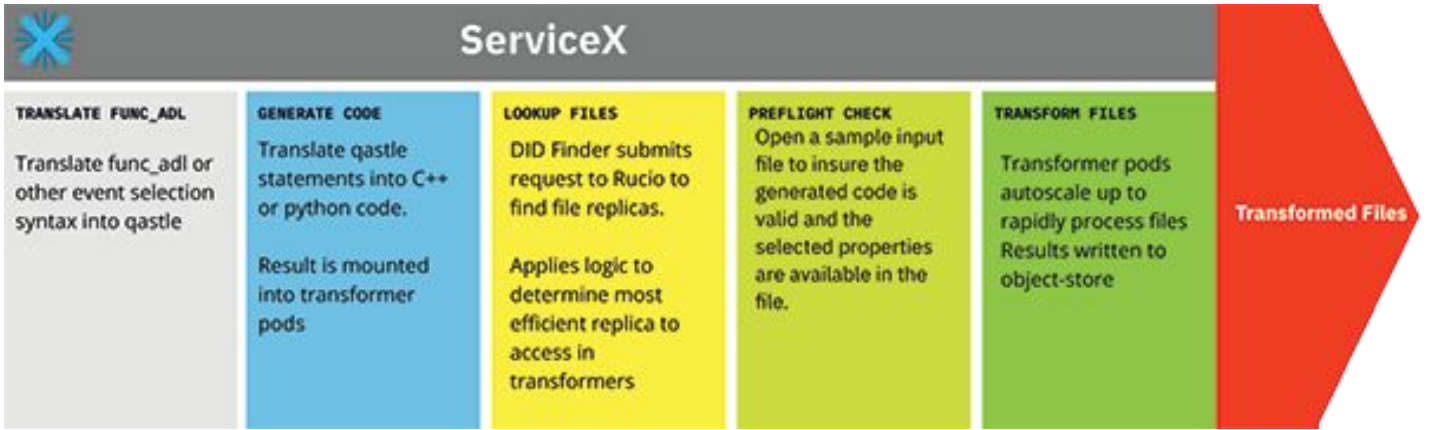

• **[Issue](https://github.com/ssl-hep/ServiceX/issues/262):** Option to write transformer results to persistent volume

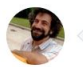

## **Story**

As a coffea-casa user I want to have my transformer results written to a POSIX persistent volume so other tools in the facility can work with the data

## **Assumptions**

- 1. New result-destination option: volume
- 2. New settings in values. yaml for helm chart
- transformer.persistence.existingClaim
- transformer.persistence.storageClass
- · transformer.persistence.size
- transformer.persistence.annotations
- · transformer.persistence.subdir
- 3. If existing Claim is None, Transformer Manager in app will create a read-write-many PVC
- 4. The new or existing PVC will be mounted into each of the transformer pods
- 5. Results will be written to a directory under the PVC mount/subdir directory named after the transform request UID

## **Acceptance Criteria**

1. Given I have a transform request with result-destination: volume and I have provided a valid persistent volume claim when I submit the transform then it should run without errors and the transform files are available in the provided subdir under a directory named after the transform request's UID

## 무 ssl-hep / ServiceX

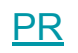

*Installed in helm chart in development space* 

#### □ ssl-hep / ServiceX\_App

[PR](https://github.com/ssl-hep/ServiceX_App/pull/119)

*Flask app deployed by helm chart, can start another pod deployment using the docker image of Uproot Transformer*

**E** ssl-hep / ServiceX\_transformer

[PR](https://github.com/ssl-hep/ServiceX_transformer/pull/49)

*Builds a transformer that writes results to indicated result destination*

□ ssl-hep / ServiceX\_Uproot\_Transformer

[PR](https://github.com/ssl-hep/ServiceX_Uproot_Transformer/pull/13)

*Uproot version of the transformer*

## P ssl-hep / ServiceX

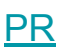

*Installed in helm chart in development space* 

- Changed configmap to correspond to new choices in the values.yaml configuration for the deployment
- Updated RBAC role and rolebinding rules for ability to generate persistent volume claims when no existing claim is given
- Updated default values.yaml configuration, and added an example configuration using volume as result destination
- In developing space, installed a local helm chart with the above changes

#### Pssl-hep / ServiceX\_App

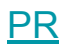

*Flask app deployed by helm chart, can start another pod deployment using the docker image of Uproot Transformer*

- In transformation manager when given valid persistent volume claim, generate transformation pod using PVC binding to PV
- In transformation manager dynamically generate PVC with specified storage class for the transformation pod binding to PV when no claim is given
- Passed subdirectory to the uproot transformer for writing results
- In developing space, app image is pulled from Docker Hub zche/servicex app

**E** ssl-hep / ServiceX\_transformer

[PR](https://github.com/ssl-hep/ServiceX_transformer/pull/49)

*Builds a transformer that writes results to indicated result destination*

□ ssl-hep / ServiceX\_Uproot\_Transformer

[PR](https://github.com/ssl-hep/ServiceX_Uproot_Transformer/pull/13)

*Uproot version of the transformer*

- Added new parsing option in the base transformer
- Imported the updated base transformer locally in uproot transformer
	- Once the base transformer library is updated, local temporary import should be reverted
- Updated output path in uproot transformer
- In developing space, when a json request is submitted to the app via Postman, app invokes transformer by pulling from image

zche/servicex func adl uproot transformer

**Status**: Transformer pods are started and running for both the case with valid claim and no claim

## **Development Process**

- Building Docker images on UNL Anvil, developing in a custom namespace on cmsaf

## **Learnings**

- Understanding Kubernetes and helm interaction
	- Details such as configmap doesn't get updated after helm upgrade if it wasn't deleted
- Iteratively testing when working on an application with many components
- Finding a debugging friendly environment and try to yak shave less
- Creating workflows with remote development (automating part of the git pull and image push)

# **Thank you!**

*Thank you to the coffea-casa and ServiceX teams, and especially to Oksana, Ben, and Mat for your sustained support.*